# Compiling and Makefiles 2501ICT/7421ICTNathan

### René Hexel

School of Information and Communication Technology Griffith University

<span id="page-0-0"></span>Semester 1, 2012

### **Outline**

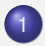

### 1 [Compiling C Programs](#page-2-0)

### 2 [Makefiles](#page-5-0)

- **[Using the](#page-5-0) make Utility**
- [Makefiles for Objective-C Code](#page-19-0)
- [Makefiles for C++ Code](#page-26-0)

# Compiling C Programs

- Integrated Development Environment (IDE)
	- [Eclipse,](http://www.eclipse.org/) [XCode,](http://developer.apple.com/tools/xcode/) [Visual C++,](http://msdn2.microsoft.com/en-us/visualc/default.aspx) [Project Center,](http://www.gnustep.org/experience/ProjectCenter.html) ...
	- Compiles programs at the press of a button (like BlueJ)
	- Often difficult to customise
	- Very rarely support multiple platforms and languages
- **Command Line** 
	- Requires manual invocation
	- Requires knowledge of command line parameters
	- Can be tedious for large projects
	- Cross-platform and -language compilers (e.g. clang)
- <span id="page-2-0"></span>**•** Makefiles
	- Combine the best of both worlds
	- Recompile a complex project with a simple make command

# Getting a Command Line Interface

### Via Dwarf

- ssh dwarf.ict.griffith.edu.au
- using putty (Windows)
- Via a local Terminal
	- Mac OS X: e.g. Applications / Utilities / Terminal.app
	- Linux: e.g. through the Gnome program menu
	- Windows: e.g. Start / Programs / Programming Tools / GNUstep / Shell
- $\Rightarrow$  Enter commands to compile your program
	- Hit *Return* (or *Enter*) after every command!

# Compiling a C program using clang or gcc

- Once on the command line change to the directory (folder) your program is in
	- cd /my/example/directory
- Compile the source code (e.g.  $H \in L_0$ , c)
	- clang Hello.c
	- Compiles Hello.c into an executable called a.out (or a.exe on Windows)
- clang -o Hello Hello.c
	- Compiles Hello.c into an executable called Hello
	- On Windows always use Hello.exe instead of just Hello
- clang -Wall -o Hello Hello.c
	- Prints all warnings about possible problems
	- Always use  $-Wall$  when compiling your programs!
- ./Hello
	- Run the Hello command from the current directory
- $\bullet$  To use gcc, simply replace clang with gcc

<span id="page-5-0"></span>[Using the](#page-5-0) make Utility [Makefiles for Objective-C Code](#page-19-0) [Makefiles for C++ Code](#page-26-0)

# **Makefiles**

- Save compile time
	- only recompile what is necessary
- Help avoiding mistakes
	- prevent outdated modules from being linked together
- **Language independent** 
	- work with any programming language
		- $\bullet$  C, C<sub>++</sub>, Objective-C, Java, ...

[Using the](#page-5-0) make Utility [Makefiles for Objective-C Code](#page-19-0) [Makefiles for C++ Code](#page-26-0)

### How do Makefiles work?

#### Example (A simple Makefile)

Hello: Hello.c clang -Wall -o Hello Hello.c

### **•** First Line: Dependency Tree

- Target and Sources
- Target: the module to be built (e.g. Hello)
- Sources: pre-requisites (e.g. Hello.c)

[Using the](#page-5-0) make Utility [Makefiles for Objective-C Code](#page-19-0) [Makefiles for C++ Code](#page-26-0)

### Make Rules

#### Example (A simple Makefile)

Hello: Hello.c clang -Wall -o Hello Hello.c

- Second Line: Make rule
	- command to execute
		- clang -Wall -o Hello Hello.c
	- requires a tab character (not spaces) for indentation

# Multiple Targets

### Example (Makefile for compiling multiple Modules)

```
Program: module1.o module2.o
        clang -o Program module1.o module2.o
module1.o: module1.c
        clang -c -Wall -o module1.o module1.c
module2.o: module2.c module2.h
        clang -c -Wall -o module2.o module2.c
```
- **Default Target: first target (Program)** 
	- link two object files (module1.o and module2.o) into one program (Program)

# Multiple Targets (2)

#### Example (Makefile for compiling multiple Modules)

```
Program: module1.o module2.o
        clang -o Program module1.o module2.o
module1.o: module1.c
        clang -c -Wall -o module1.o module1.c
module2.o: module2.c module2.h
        clang -c -Wall -o module2.o module2.c
```
#### **• Second Target: module1.o**

- rule to compile object file module1.o from module1.c
- $clang -c$  compiles a single module (not a full executable)

# Multiple Targets (3)

#### Example (Makefile for compiling multiple Modules)

```
Program: module1.o module2.o
        clang -o Program module1.o module2.o
module1.o: module1.c
        clang -c -Wall -o module1.o module1.c
module2.o: module2.c module2.h
        clang -c -Wall -o module2.o module2.c
```
#### **o** Third Target: module2.o

- **compile** module2.o from source module2.c
- also depends on module2.h (header file)

## Multiple Programs

#### Example (Makefile for compiling multiple Programs)

```
all: Program1 Program2
```

```
Program1: module1.o
       clang -o Program module1.o
```

```
Program2: module2.o module3.o
        clang -o Program module2.o module3.o
```

```
module1.o: module1.c
       clang -c -Wall -o module1.o module1.c
```

```
module2.o: module2.c module2.h
        clang -c -Wall -o module2.o module2.c
```

```
module3.o: module3.c module3.h
        clang -c -Wall -o module3.o module3.c
```
'all' target:

- compiles all programs (Program1 and Program2)
- does not have any compiler comands itself!

## Generic Rules

- Save lots of typing
	- avoid repeating the same compiler call over and over again
- Help with consistency
	- what if you want to change the compiler invocation?
- Simply list suffixes to convert from one file type to another
	- e.g. .c.o to compile a .c to a .o file

[Using the](#page-5-0) make Utility [Makefiles for Objective-C Code](#page-19-0) [Makefiles for C++ Code](#page-26-0)

## Generic Rule Example

#### Example (Makefile containing a generic rule)

.c.o:

$$
clang -c - Wall -o \
$$
, so \

Program: module1.o module2.o clang -o Program module1.o module2.o

module2.o: module2.c module2.h

 $\bullet$ .c.o:

- how to compile a  $\cdot$  c into a  $\cdot$  o file
- $\bullet$  \$  $\star$  gets replaced by the file name (without extension)

[Using the](#page-5-0) make Utility [Makefiles for Objective-C Code](#page-19-0) [Makefiles for C++ Code](#page-26-0)

# Generic Rule Example (2)

#### Example (Makefile containing a generic rule)

.c.o:

```
clang -c -Wall -c \frac{5}{x}. \frac{6}{x}. c
```
Program: module1.o module2.o clang -o Program module1.o module2.o

module2.o: module2.c module2.h

#### • No need for a module1.o: rule!

- **compiler already knows how to compile**  $\cdot$  c into  $\cdot$  o
- But: module2.o needs a rule (also depends on .h)

### Generic Rules for Languages other than C

- **•** The make utility by default only knows about C
	- "what if I want to compile a different language?"
- Suffixes can be specified
	- using the .SUFFIXES: command, e.g.:
	- $\bullet$  . SUFFIXES: .o .m
		- "a . o file can also be compiled from a . m (Objective-C) file"

## Make Variables

- Allow more flexible make files
	- $\bullet$  "what if the compiler is not called clang?"
- Variables allow assigning a value, e.g:

o CC=qcc

- Varables can be used using \$(*variable*), e.g.:
	- $\bullet$  \$(CC) -c -Wall -o \$ $\star$ .o \$ $\star$ .c
	- $\bullet$  will replace  $$$  (CC) with gcc

[Using the](#page-5-0) make Utility [Makefiles for Objective-C Code](#page-19-0) [Makefiles for C++ Code](#page-26-0)

### Mixed Makefile Example: Objective-C

#### Example (Makefile for a mixed C/Objective-C program)

```
#
 A mixed makefile example for C and Objective-C on Mac OS X
#
CC=clang
.SUFFIXES: .o .c
.SUFFIXES: .o .m
.c.o:
        $(CC) -c -Wall -o $*.o $*.c$.m.o:
        $(CC) -c -Wall -o $*.o $*.m$Program: cmodule.o objcmodule.o
        $(CC) -o Program cmodule.o objcmodule.o -framework Foundation
objcmodule.o: objcmodule.m objcmodule.h
```
[Using the](#page-5-0) make Utility [Makefiles for Objective-C Code](#page-19-0) [Makefiles for C++ Code](#page-26-0)

### Mixed Makefile Example: C++

#### Example (Makefile for a mixed C/C++ program)

```
#
 A mixed makefile example for C and C++#
CC=clang
CPLUS=g++
.SUFFIXES: .o .c
.SUFFIXES: .o .cc
.c.o:
        $(CC) -c -Wall -o $*.o $*.c.cc.o:
        $(CPLUS) -c -Wall -o $*.o $*.cc
Program: cmodule.o cppmodule.o
        $(CPLUS) -o Program cmodule.o cppmodule.o
cppmodule.o: cppmodule.cc cppmodule.h
```
# Compiling Objective-C

- **The GNU C compiler knows Objective-C** 
	- gcc -c -Wall -o *file*.o *file*.m
- Linking is more complex, requires:
	- **standard Objective-C runtime: libobjc**
	- **standard OpenStep API: libFoundation and** libAppKit
- Different API setups have different locations
	- flags for  $qcc$  vary, depending on where to find libraries
- <span id="page-19-0"></span> $\Rightarrow$  Standardised ways of accessing API
	- **o** -framework on Mac OS X
	- **GNUmakefile framework for GNUstep (Linux, Windows,** . . . )

### Mac OS X Makefile Example for Objective-C

#### Example (Mac OS X Makefile for an Objective-C program)

```
#
 A Mac OS X Makefile example for Objective-C and the Foundation framework
#
    -- this assumes a main() module ObjcMain.m and a class ObjcModule.m
    -- (the class comes with a corresponding ObjcModule.h)
#
CC=clang
.SUFFIXES: .o .m
.m.o:
        $(CC) -c -std = c99 -Wall -o $*.o $*.m$Program: ObjcMain.o ObjcModule.o
        $(CC) -o Program ObjcMain.o ObjcModule.o -framework Foundation
ObjcModule.o: ObjcModule.m ObjcModule.h
```
## GNUstep Makefiles

### GNUstep Makefiles have all the rules already pre-defined

- GNUmakefile
	- $\bullet$  the name of the main makefile (rather than Makefile)
- common.make
	- $\bullet$  common rules to be included in all GNUmakefiles

#### tool.make

- pre-defined rules for command line utilities
- **•** set TOOL NAME to be the command name
- *program*\_OBJC\_FILES
	- the Objective-C files needed to compile *program*
- ADDITIONAL\_CPPFLAGS
	- o set to -Wall -Wno-import

### GNUmakefile Example for Objective-C

#### Example (GNUmakefile)

```
#
 A simple GNUmakefile example for an Objective-C command line utility
#
include $(GNUSTEP_MAKEFILES)/common.make
# Build a simple Objective-C program, called Example
TOOL_NAME = Example
# The Objective-C Implementation files to compile
Example OBJC FILES = Main.m Some Class.m Other Class.m
# Class Header (Interface) files
Example HEADER FILES = Some Class.h Other Class.h
# Define the compiler flags
```

```
ADDITIONAL_CPPFLAGS = -Wall -Wno-import
```

```
# Include the rules for making Objective-C command line tools
include $(GNUSTEP_MAKEFILES)/tool.make
```
### GNUmakefile Example without Comments

#### Example (GNUmakefile after removing the Comments)

**include** \$(GNUSTEP\_MAKEFILES)/common.make TOOL\_NAME = Example Example\_OBJC\_FILES = Main.m Some\_Class.m Other\_Class.m Example\_HEADER\_FILES = Some\_Class.h Other\_Class.h ADDITIONAL\_CPPFLAGS = -Wall -Wno-import **include** \$(GNUSTEP\_MAKEFILES)/tool.make

[Using the](#page-5-0) make Utility [Makefiles for Objective-C Code](#page-19-0) [Makefiles for C++ Code](#page-26-0)

## AutoGSDoc in GNUmakefiles

- autogsdoc extracts comments starting with  $/*$
- **. Can be automated in a** GNUmakefile
	- document.make
		- **·** pre-defined rules for autogsdoc
	- $\bullet$  DOCUMENT NAME
		- variable containing the name of the documentation
	- *Document*\_AGSDOC\_FILES
		- **.** lists the source files to scan for documentation
- $\rightarrow$  Only works for C and Objective-C (not C++)

### GNUmakefile with Documentation

#### Example (GNUmakefile plus autogsdoc)

**include** \$(GNUSTEP\_MAKEFILES)/common.make

TOOL\_NAME = Example Example\_OBJC\_FILES = Main.m Some\_Class.m Other\_Class.m Example\_HEADER\_FILES = Some\_Class.h Other\_Class.h

DOCUMENT\_NAME = Documentation Documentation\_AGSDOC\_FILES = Some\_Class.h Other\_Class.m

ADDITIONAL\_CPPFLAGS = -Wall -Wno-import

**include** \$(GNUSTEP\_MAKEFILES)/tool.make **include** \$(GNUSTEP\_MAKEFILES)/documentation.make

# Compiling C++

- The GNU C compiler frontend  $q++$  knows  $C++$ 
	- g++ -c -Wall -o *file*.o *file*.cc
- Linking also works with  $q++$ 
	- standard  $C_{++}$  runtime libstdc++ is automatically linked
- <span id="page-26-0"></span>Different add-on API setups have different locations
	- o STL, libqt, etc.

<span id="page-27-0"></span>[Using the](#page-5-0) make Utility [Makefiles for Objective-C Code](#page-19-0) [Makefiles for C++ Code](#page-26-0)

### Example Makefile for C++

#### Example (C++ example Makefile)

```
#
 An example Makefile for C++
#
  -- this Makefile is for a project containing a CppMain with main() and
  -- a CppModule.cc and CppModule.h class header and implementation file
#
CPLUS=g++
.SUFFIXES: .o .cc
.cc.o:
        $(CPLUS) -c -Wall -o $*.o $*.cc
Program: CppMain.o CppModule.o
        $(CPLUS) -o Program CppMain.o CppModule.o
CppModule.o: CppModule.cc CppModule.h
```